## **Breeze Association Help Center**

# How do owners log into CondoCafe?

To access their unit via CondoCafeowners will need to register an account on CondoCafe before they can log in.

#### **Registering on CondoCafe**

Select Resident Login

#### https://www.rentcafe.com/residentservices/apartmentsforrent/userlogin.aspx

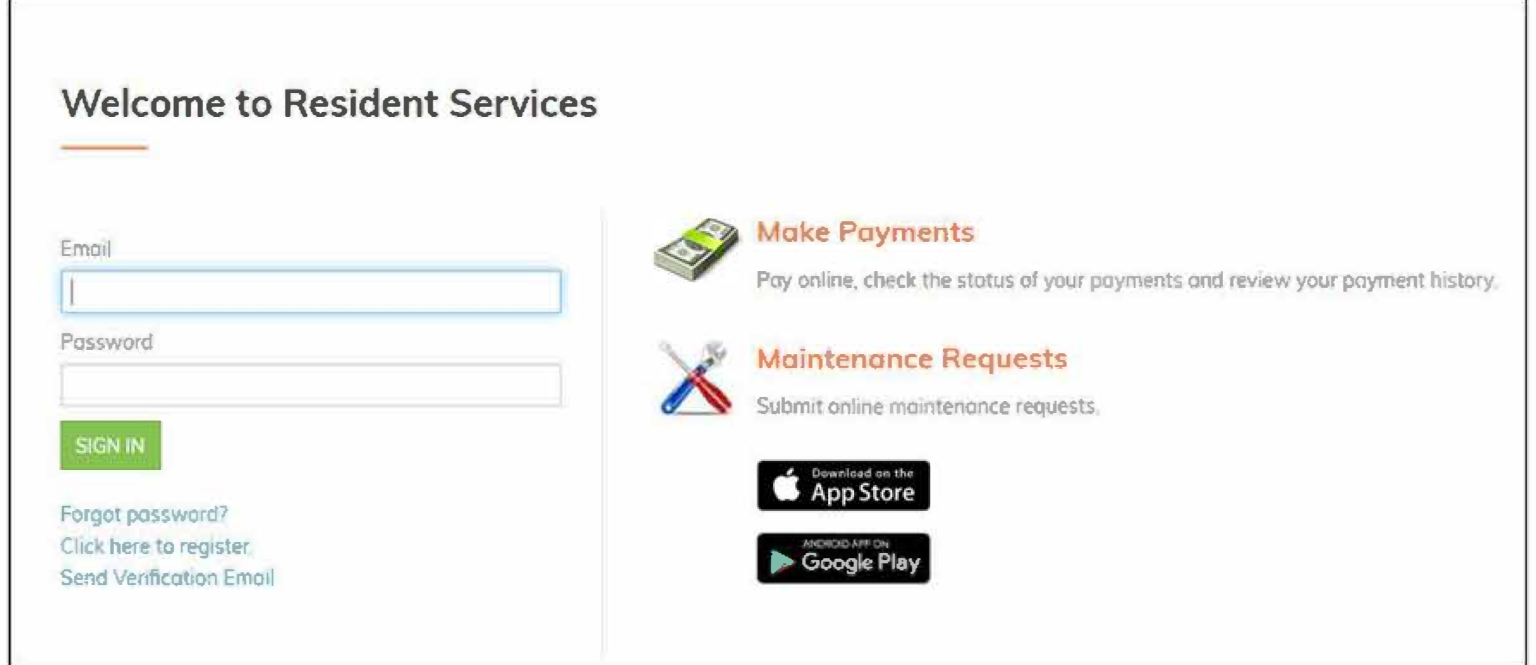

Select Click here to register.

The User Registration page appears.

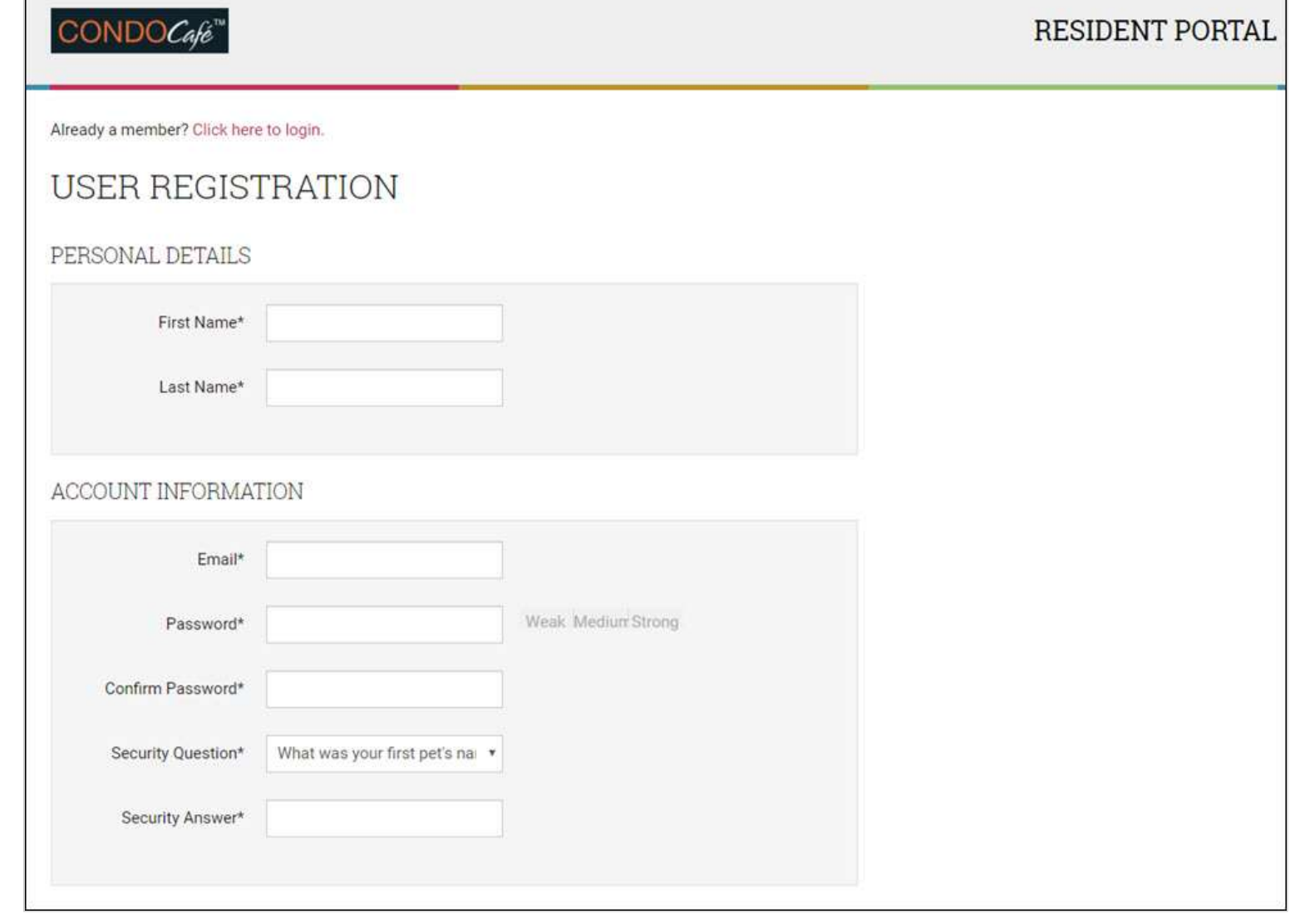

Complete the form. You must use the exact name that was entered in Breeze (first and last), and the **Email** address must be an exact match as well.

When you are finished, scroll to the bottom of the page.

#### Select I'm not a robot.

Г

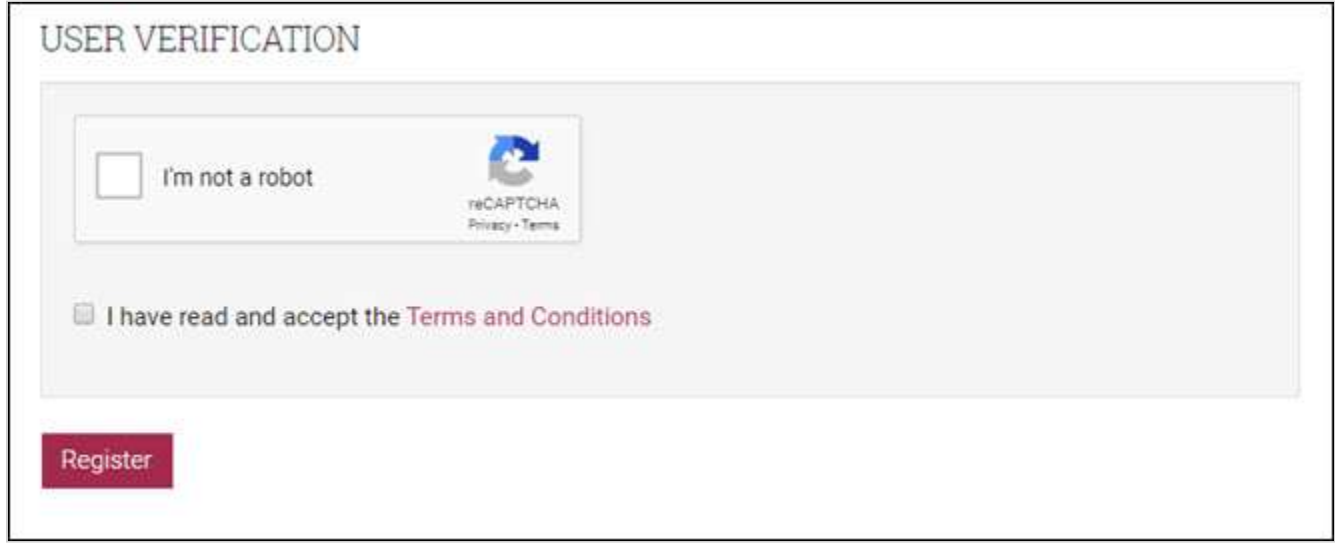

Select the checkbox for Terms and Conditions. (Another page appears, where you click Accept.) Click Register. A confirmation message appears.

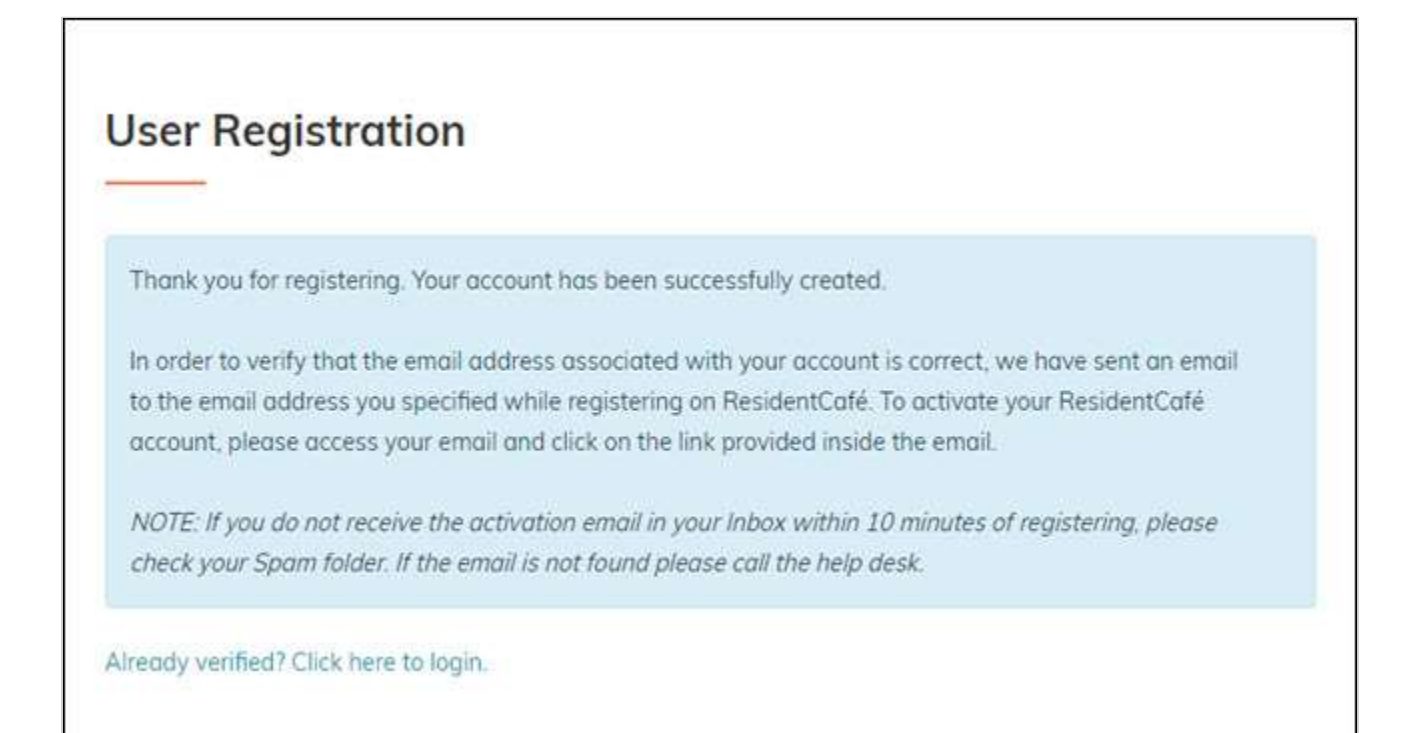

### **Activating Your Account**

The next step is to activate your account. Check your email. There should be a message from CondoCafe.

Dear Peter

Thank you for registering on Resident Services. Please activate your account by clicking the following link:<br>https://www.

https://www.fresidentservices/588-mills-way0/userconfirmregistration.aspx

Once activated, your Resident Portal account will provide you online access to·

- Enjoy 2417 seff-service account management
- Check your balances and make payments
- Schedule recurring auto-payments for rent and other dues
- Submit maintenance requests
- . Check out upcoming community events
- Much much morel

Should your email address change, please remember to update your Resident Portal account profile. Your email address must be current to receive payment notifications, community updates, and other onlfne activity confirmations If you have any questions, please contact us. We appreciate the opportunity to serve you

**CONTACT INFO** 

588 Mills Way Goleta, CA 93117 805) 669-8080

Click the link in the email. The CondoCafe login screen appears.

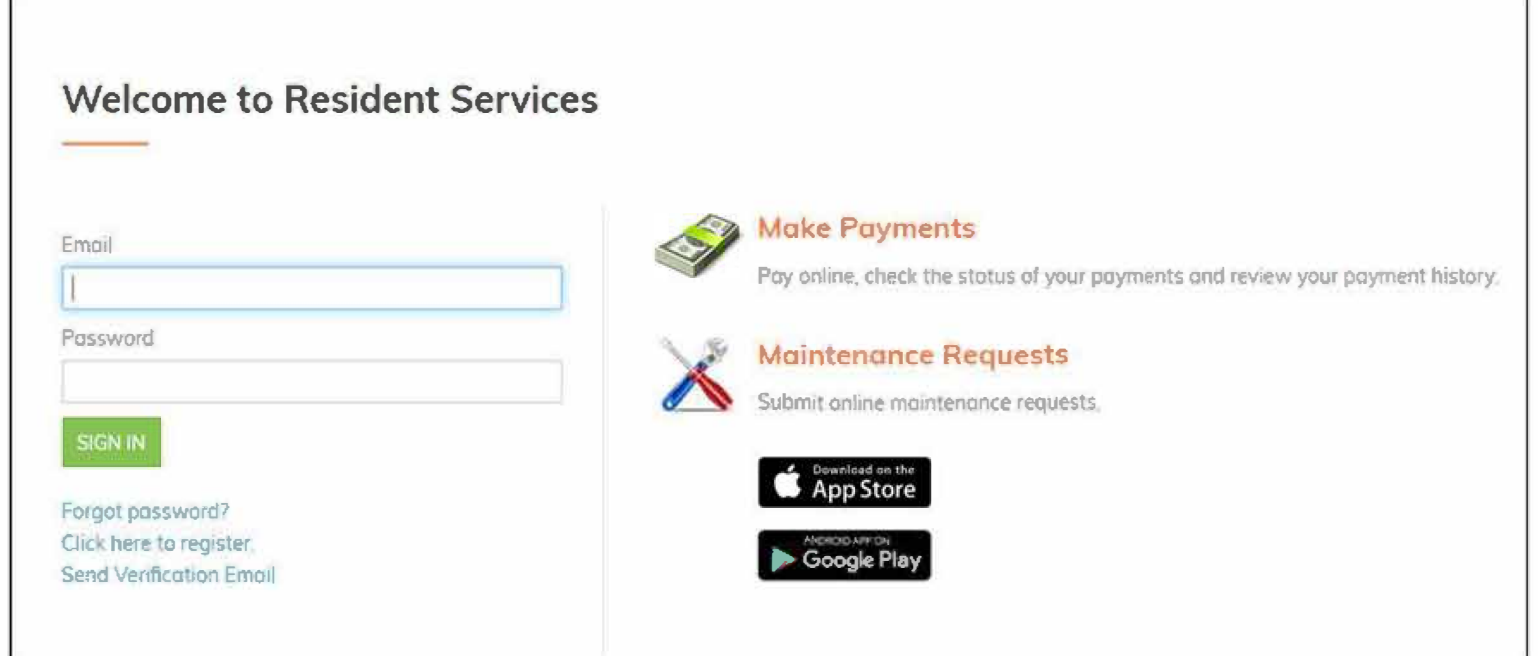

Enter your **Email** address and **Password.**

From the home page, you can make payments